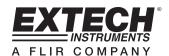

# **Barometric Pressure / Humidity and Temperature Datalogger**

## Model SD700

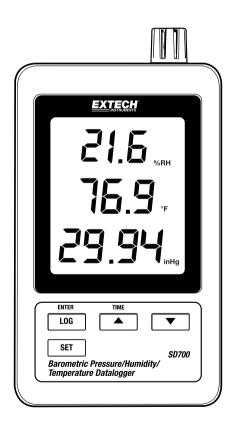

## Introduction

Congratulations on your purchase of the Extech SD700 Humidity/Barometric Pressure/Temperature Datalogger. This meter measures, displays, and stores the measured data over time storing the information on a SD card which can then be downloaded to a PC. This meter is shipped fully tested and calibrated and, with proper use, will provide years of reliable service. Please visit the Extech Instruments website (<a href="www.extech.com">www.extech.com</a>) to check for the latest version of this User Guide. Extech Instruments is an ISO-9001 certified company.

## **Features**

- LCD simultaneously displays Temperature, Pressure and Humidity data
- Datalogger date/time stamps and stores readings on an SD card in Excel® format for easy transfer to a PC
- Selectable data sampling rate: 5, 10, 30, 60, 120, 300, 600 seconds and AUTO
- Long battery life or AC adaptor

# **Meter Description**

- 1. Humidity Display
- 2. Temperature Display
- 3. Pressure Display
- 4. LOG (ENTER) button
- 5. SET button
- 6. AC adaptor socket
- 7. Sensors
- 8. ▲(TIME) button
- 9. ▼ button

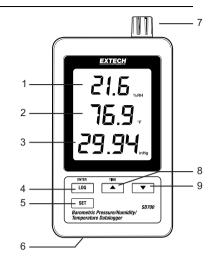

- 10. Reset button
- 11. RS-232 output
- 12. SD memory card socket

Note: Battery Compartment and Tilt Stand are located on the back of the meter.

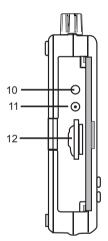

## Operation

**Note:** The unit does not have a power switch. Power is always on when batteries are installed or the AC adaptor is plugged in.

#### **Battery Warning, Installation and Replacement**

- 1. When the low battery icon appears in the display the batteries are weak and should be replaced. However, in-spec. measurements may still be made for several hours after the low battery indicator appears before the instrument reads inaccurately.
- To replace or install batteries, remove the Philips head screw that secures the rear battery cover and lift off the cover.
- Replace the six (6) 'AAA' batteries (use alkaline heavy duty type), observing polarity.
- Replace and secure the cover.

### **Datalogging**

1. Open the left side door and insert an SD card

#### Notes:

- The SD card should be at least 1GB in capacity.
- Do not use memory cards formatted by other meters or cameras. Use the SD card formatting procedure under the advanced features section of this manual to correctly format the card.
- The internal clock must be set to the correct time. See the advanced features section of this manual to set the clock.
- The default data structure uses a decimal point "." as the numeric decimal indicator. See the advanced features section to change this to a comma "."
- If the SD memory card is not installed, "EMPTY" will appear in the display.
- Displayed error messages:

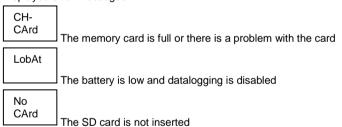

- 2. Press the LOGGER button for >2 seconds to begin logging. "DATALOGGER" will appear in the display and the meter will beep each time the data is recorded (if the beeper is enabled).
- To stop datalogging, press the LOGGER button for >2 seconds. "DATALOGGER" will change to "DATA" and the meter will count down through the recorded data.

**Note:** To protect data, do not remove the memory card without properly ending the record function.

#### Time/Date/Sample Rate Check

Press and Hold the TIME button for >2 seconds and the display will cycle through the date, time and sample rate information.

#### SD Card Data Structure

- 1. When the SD card is first inserted into the datalogger the folder HBA01 is created.
- 2. The first datalogging session will then create a file HBA 01001.xls. All data will be saved to this file until the number of columns reaches 30,000.
- 3. After 30,000 columns, a new file (HBA01002.xls) is created. This is repeated every 30,000 columns until HBA01099.XLS. At this point a new folder, HBA02 is created and the process is repeated; HBA10 is the final folder.

#### Transferring Data to a PC

- 1. Remove the memory card from the datalogger and plug it into the SD card slot on the PC.
- 2. Launch Excel® and open the data file on the memory card from within the spreadsheet program. The file will appear similar to the one shown below.

| $\square$ | Α        | В        | С       | D         | E        | F         | G        | Н         | 1        |
|-----------|----------|----------|---------|-----------|----------|-----------|----------|-----------|----------|
| 1         | Position | Date     | Time    | Ch1_Value | Ch1_Unit | Ch2_Value | Ch2_unit | Ch3_Value | Ch3_unit |
| 2         | 1        | 1/4/2011 | 5:24:06 | 25.9      | %RH      | 22.9      | DEGREE C | 1001.9    | hpa      |
| 3         | 2        | 1/4/2011 | 5:25:05 | 23.1      | %RH      | 22.9      | DEGREE C | 1002      | hpa      |
| 4         | 3        | 1/4/2011 | 5:26:05 | 23.6      | %RH      | 22.7      | DEGREE C | 1002.1    | hpa      |
| 5         | 4        | 1/4/2011 | 5:27:05 | 23.2      | %RH      | 22.6      | DEGREE C | 1002.1    | hpa      |
| 6         | 5        | 1/4/2011 | 5:28:05 | 23.8      | %RH      | 22.6      | DEGREE C | 1002      | hpa      |
| 7         | 6        | 1/4/2011 | 5:29:05 | 23.1      | %RH      | 22.5      | DEGREE C | 1002.1    | hpa      |
| 8         | 7        | 1/4/2011 | 5:30:05 | 23.3      | %RH      | 22.5      | DEGREE C | 1002      | hpa      |
| 9         | 8        | 1/4/2011 | 5:31:05 | 23.3      | %RH      | 22.4      | DEGREE C | 1002      | hpa      |
| 10        | 9        | 1/4/2011 | 5:32:05 | 23.2      | %RH      | 22.4      | DEGREE C | 1002.1    | hpa      |
| 11        | 10       | 1/4/2011 | 5:33:05 | 23.1      | %RH      | 22.3      | DEGREE C | 1002.1    | hpa      |
| 12        | 11       | 1/4/2011 | 5:34:05 | 23.1      | %RH      | 22.3      | DEGREE C | 1002.2    | hpa      |
| 13        | 12       | 1/4/2011 | 5:35:05 | 23.1      | %RH      | 22.3      | DEGREE C | 1002      | hpa      |
| 14        | 13       | 1/4/2011 | 5:36:05 | 23.1      | %RH      | 22.2      | DEGREE C | 1002.1    | hpa      |
| 15        | 14       | 1/4/2011 | 5:37:05 | 23.1      | %RH      | 22.2      | DEGREE C | 1002.1    | hpa      |
| 16        | 15       | 1/4/2011 | 5:38:05 | 23.1      | %RH      | 22.1      | DEGREE C | 1002.2    | hpa      |
| 17        | 16       | 1/4/2011 | 5:39:05 | 23.3      | %RH      | 22.1      | DEGREE C | 1002.2    | hpa      |
| 18        | 17       | 1/4/2011 | 5:40:05 | 23.2      | %RH      | 22.1      | DEGREE C | 1002.2    | hpa      |
| 19        | 18       | 1/4/2011 | 5:41:05 | 23        | %RH      | 22        | DEGREE C | 1002.1    | hpa      |
| 20        | 19       | 1/4/2011 | 5:42:05 | 23        | %RH      | 22        | DEGREE C | 1002.1    | hpa      |

#### **Advanced Settings**

The SET function is used to accomplish the following:

- Format the SD memory card
- Set the date and time
- Set the sampling time
- Set the beeper sound ON/OFF
- Set the SD card decimal/comma character
- Select the units of measure for temperature and barometric pressure
- Set the RS232 data output ON/OFF

**Note:** The datalogger function must be switched OFF before attempting to enter the Advanced Settings mode.

Press and Hold the SET button for >2 seconds. The first function (Sd F) will appear in the display. Press the SET button to step through all of the functions. Use the ▲ and ▼ buttons to adjust the selected function. Use the "LOG" button to step through fields within a function. In the SET mode, if no button is pressed within 5 seconds the logger will revert to the standard mode.

- Sd F: Format the SD card. Press the ▲ button to select yES or no. For yES, press the Enter button to format the card and erase all existing data.
- dAtE: Set the date and time. Press the ▲ or ▼ buttons to adjust the selected field. Press the
  Enter button to store the value and to step through the various fields.
- SP-t: Set the sample rate. Press the ▲ button to select the desired sample rate and press Enter to store the selection. The selections are: 5, 10, 30, 60, 120, 300, 600 seconds and AUTO. In AUTO, the data will be stored every time there is a value change of >1% RH OR >1°C
- bEEP: Set the beeper ON or OFF. Press the ▲ button to select ON or OFF and press Enter to store the selection.
- dEC: Set the SD card decimal character. Press the ▲ button to select USA (decimal) or Euro (comma) and press Enter to store the selection.
- 6. **t-CF:** Set the Temp. unit to °F or °C and press Enter to store the selection.
- rS232: Set the RS232 data output ON/OFF. Press the ▲ button to select ON or OFF and press Enter to store the selection.
- Baro: Set the unit of measure for barometric pressure. Use the ▲ button to select inches of mercury (InHg), millimeters of mercury (-Hg), or hectoPascal (hPa).
- 9. **ESC:** Exit the setting mode. Press the SET button to return to normal operation.

#### System RESET

If a condition appears where the CPU does not respond to keystrokes or the meter seems frozen, press the RESET button on the side of the datalogger (use a paper clip or similar pointed object) to return the meter to a working state.

#### **RS232 Interface**

A serial output is provided to link the meter to a PC's serial port. Call Technical Assistance for more information on this interface.

# **Specifications**

Display 60 x 50 mm (2.4 x 2.0") LCD

Measurements Temperature, Relative Humidity, and Barometric Pressure

Memory Card SD memory card, 1 GB to 16 GB

Datalogger Sampling Time 5/10/30/60/120/300/600 seconds or Automatic

Temperature Compensation Automatic

Display update rate Approx. 1 second
Data Output RS 232 Serial Interface
Operating Temperature 0 to 50°C (32 to 122°F)
Operating Humidity Less than 90% RH

Power Supply Six (6) 'AAA' Alkaline or heavy duty 1.5 V batteries or

9V AC adaptor

Battery life Dependent on sample rate, for new alkaline batteries and 60 second

sampling time, > one month is typical (fast sample rates will

significantly reduce battery life)

Weight 282 g (0.62 lbs.)

Dimension 132 x 80 x 32mm (5.2 x 3.1 x 1.3")

|                     | Range                | Resolution | Accuracy              |  |
|---------------------|----------------------|------------|-----------------------|--|
| Temperature         | 0.0 to 50.0 °C       | 0.1°C      | ± 0.8°C               |  |
|                     | 32.0 to 122.0°F      | 0.1°F      | ± 1.5°F               |  |
| Relative Humidity   | 70 to 90%            | 0.1%       | ± (4% of rdg + 1% RH) |  |
|                     | 10 to 70%            | 0.1%       | ± 4% RH               |  |
| Barometric Pressure | 10.0 to 1000.0 hPa   | 0.1        | ± 2 hPa               |  |
|                     | 1000.1 to 1100.0 hPa | 0.1        | ± 3 hPa               |  |
|                     | 7.5 to 825.0 mmHg    | 0.1        | ± 1.5 mmHg            |  |
|                     | 0.29 to 32.48 inHg   | 0.01       | ± 0.1 inHg            |  |

Note: Above specification tests under the environment RF Field Strength less than 3 V/M & frequency less than 30 MHz only.

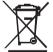

All EU users are legally bound by the Battery Ordinance to return all used batteries to community collection points or wherever batteries / accumulators are sold. Disposal in household trash or refuse is prohibited.

**Disposal:** Follow the valid legal stipulations in respect of the disposal of the device at the end of its lifecycle

#### Other Battery Safety Reminders

- Never dispose of batteries in a fire. Batteries may explode or leak.
- Never mix battery types. Always install new batteries of the same type.

Copyright © 2012 Extech Instruments Corporation (a FLIR company)
All rights reserved including the right of reproduction in whole or in part in any form
ISO-9001 Certified

www.extech.com